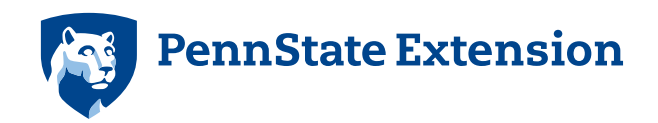

## Instructions for using the interactive budgets

You will need Adobe Acrobat Reader to use these forms. If you do not have this program installed on your computer, you can download a free version **[here](http://get.adobe.com/reader)**.

You can make changes to the interactive PDF budget files for this publication by inputting your own prices and quantities in the green-outlined cells for any item. You will need to click on and add your own estimated price and quantity information to all of the green-outlined cells to complete your customized budget.

The cells outlined in red automatically calculate your revised totals based on the changes you made to the cells outlined in green.

When you are finished, you can print the budget using the green **Print Form** button at the bottom of the form.

You can use the red **Clear Form** button to clear all the information from your budget when you are finished.

## [extension.psu.edu](http://extension.psu.edu/ag-alternatives)

This publication is available in alternative media on request.

Penn State is an equal opportunity, affirmative action employer, and is committed to providing employment opportunities to all qualified applicants without regard to race, color, religion, age, sex, sexual orientation, gender identity, national origin, disability or protected veteran status.

© The Pennsylvania State University 2016

## Generic Calculation Sheet to Determine Amount of Actual Calcium Being Applied

*This spread sheet consists of two parts the first part is the Calculation Template. of several common calcium products. The second part is a product comparison At the bottom of this sheet are the suggested recommendations of actual calcium per acre and the benefits of those rates*

*Instructions: On the following sheet you can calculate the actual lbs. of Ca being Applied for Either Liquid Formulations (top) or Granular Formulations (bottom).*

*The first task is to locate the percent of actual Calcium on the label for the product and the weight of a gallon of product. For liquids you will need to enter the labeled rate or your rate in the appropriate box for rates listed in pints per acre, quarts per acre, or gallons per acre.* 

*Results will be in the actual amount of elemental calcium applied in a single spray. To determine total calcium applied per acre per season multiply that value by the number of sprays applied during the season.*

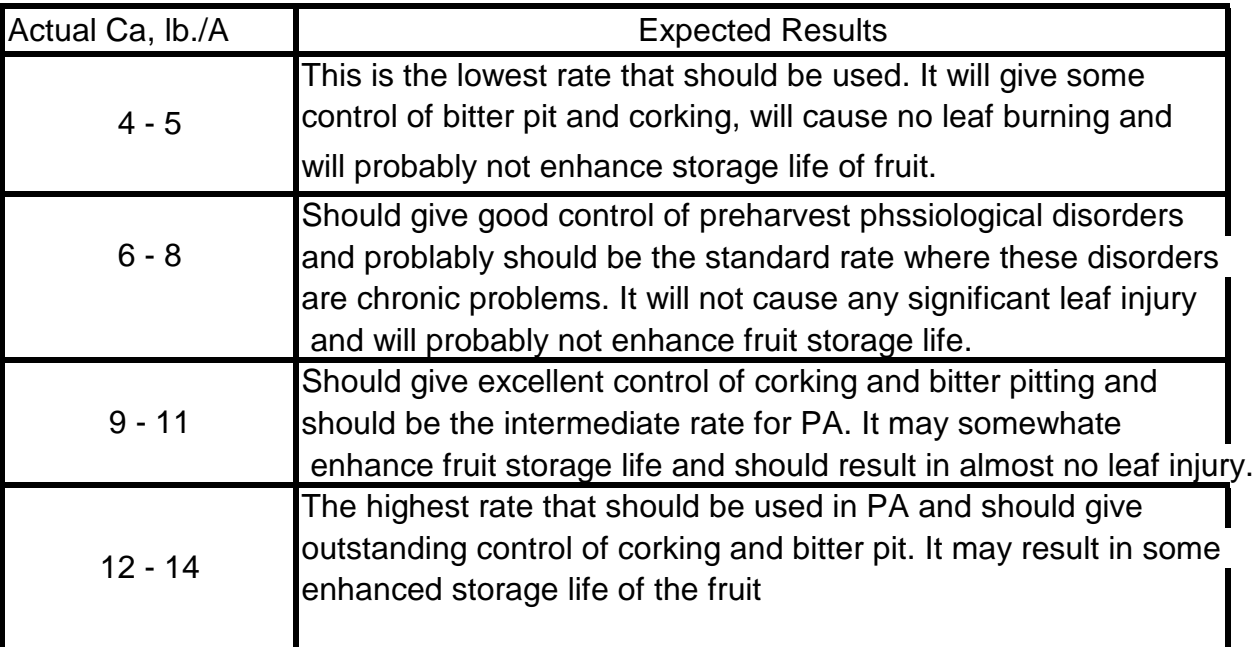

## **Rate Recommendations**

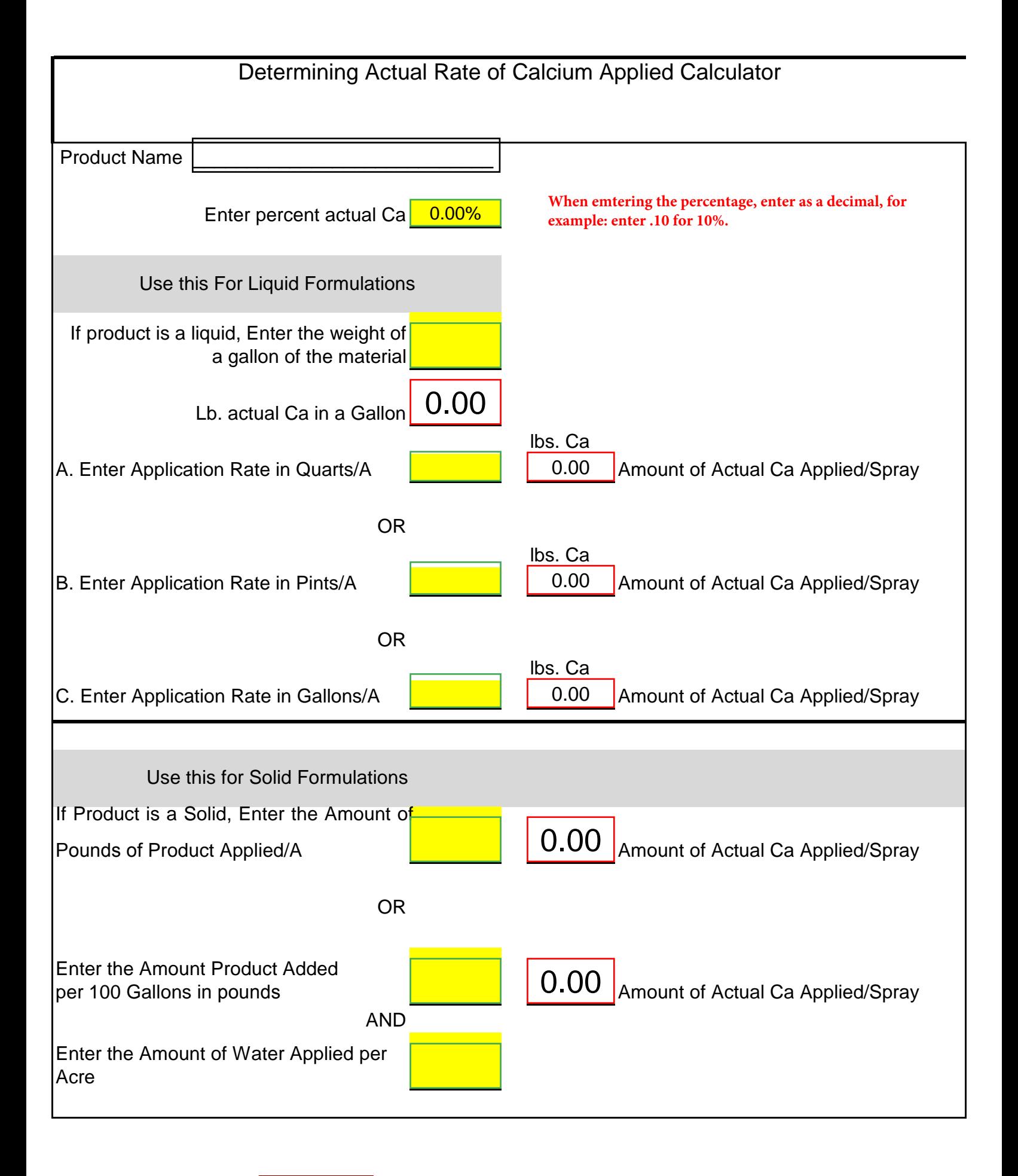

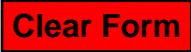

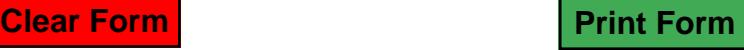